# **Инструкция**

# *по эксплуатации резака гильотинного типа*

# *FRONT E520T E720T*

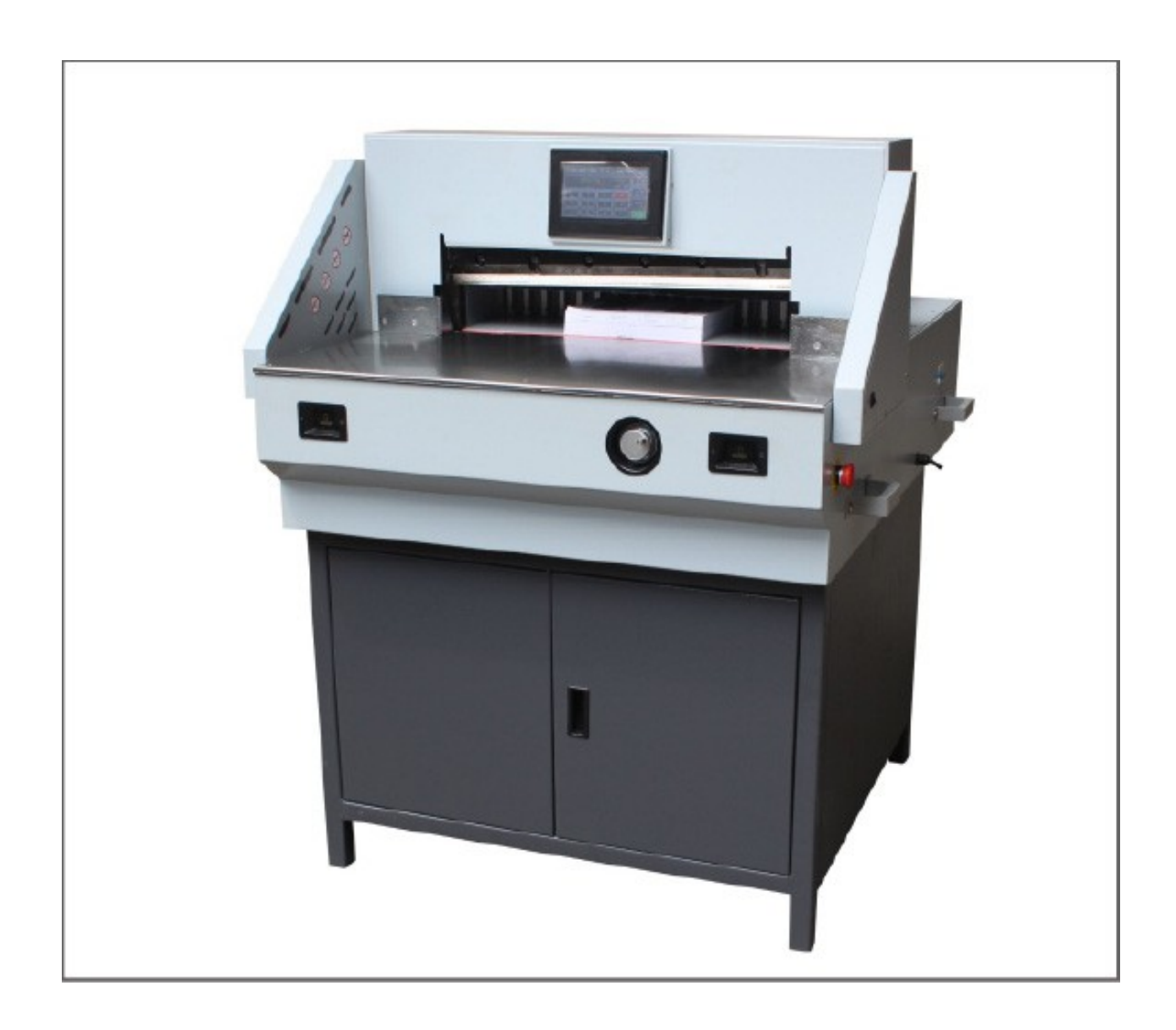

## **ВНИМАНИЕ**

Перед использованием резака внимательно прочитайте данную инструкцию. В ней представлена полная информация по управлению резаком и техническому обслуживанию.

### **Меры предосторожности.**

- 1. Резак должен находится в устойчивом положении, т. к. его вес составляет приблизительно 100 кг.
- 2. Все части резака должны быть на своем месте и в рабочем состоянии.
- 3. Резак должен быть установлен в сухом, хорошо освещенном и вентилируемом помещении.
- 4. При работе оператор должен стоять непосредственно перед резаком.
- 5. Оператор должен учитывать параметры резака и не пытаться делать то, на что резак не рассчитан. Это увеличит срок службы резака и поможет достичь лучших результатов работы.
- 6. Оператор не должен работать с резаком в случае болезни или усталости.
- 7. Резак может управляться только одним оператором.
- 8. Оператор не должен прикасаться к лезвию ножа. В случае замены ножа оператор должен одеть защитные перчатки и использовать защитный кожух для ножа.
- 9. Не пытайтесь самостоятельно отремонтировать резак в случае поломки, вы должны обратиться в сервисную службу.
- 10. Данный резак может использоваться только для резки бумаги. Количество листов не должно превышать максимально допустимого значения, указанного в технических характеристиках резака.
- 11. В случае неисправности каких-либо элементов резака, они должны быть заменены.
- 12. Перед началом работы, все защитные приспособления должны быть проверены тщательным образом.
- 13. Подключайте резак только к сети 220 вольт 50 Гц.
- 14. Розетка для подключения резака должна иметь заземляющий контакт.
- 15. Не подключайте резак через удлинитель, а только штатным проводом.
- 16. Перед включением резака всегда проверяйте сетевой кабель, он не должен быть поврежденным.
- 17. Резак не должен использоваться случайными лицами, особенно детьми, а только обученным персоналом.

#### **Технические характеристики**

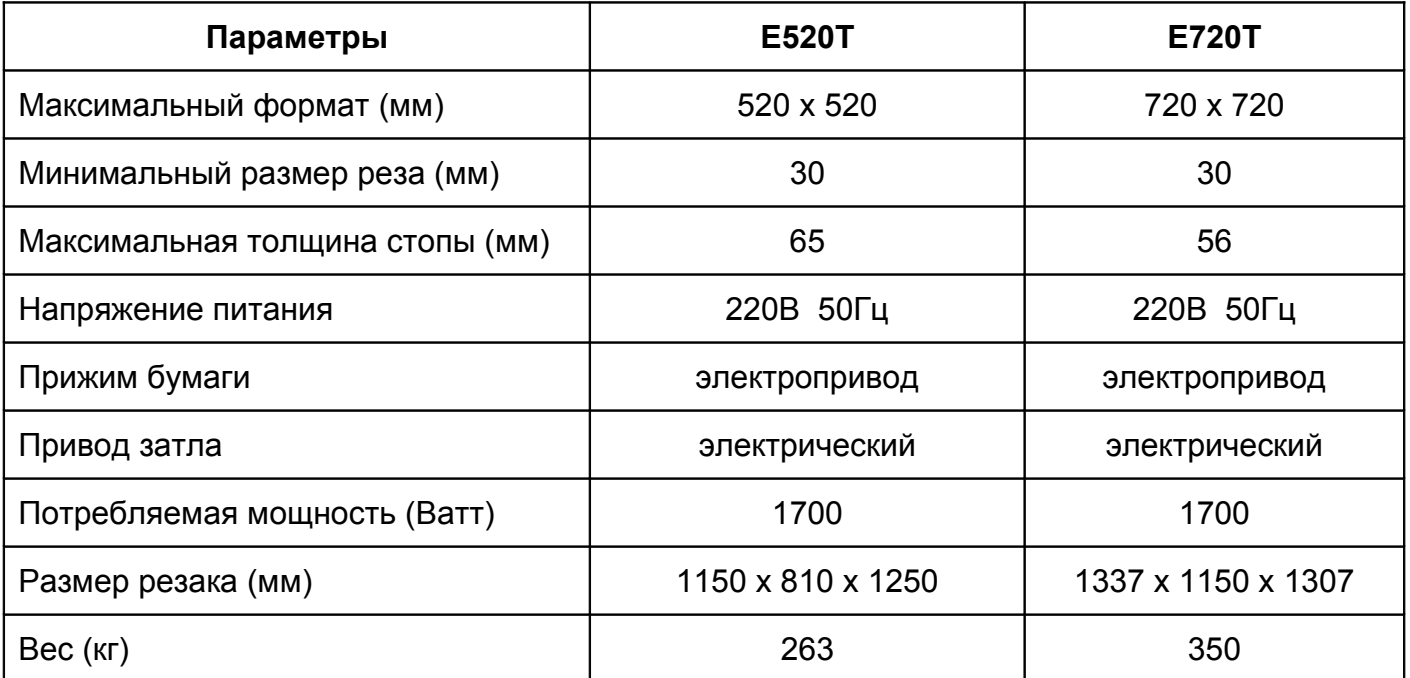

## **Описание резака.**

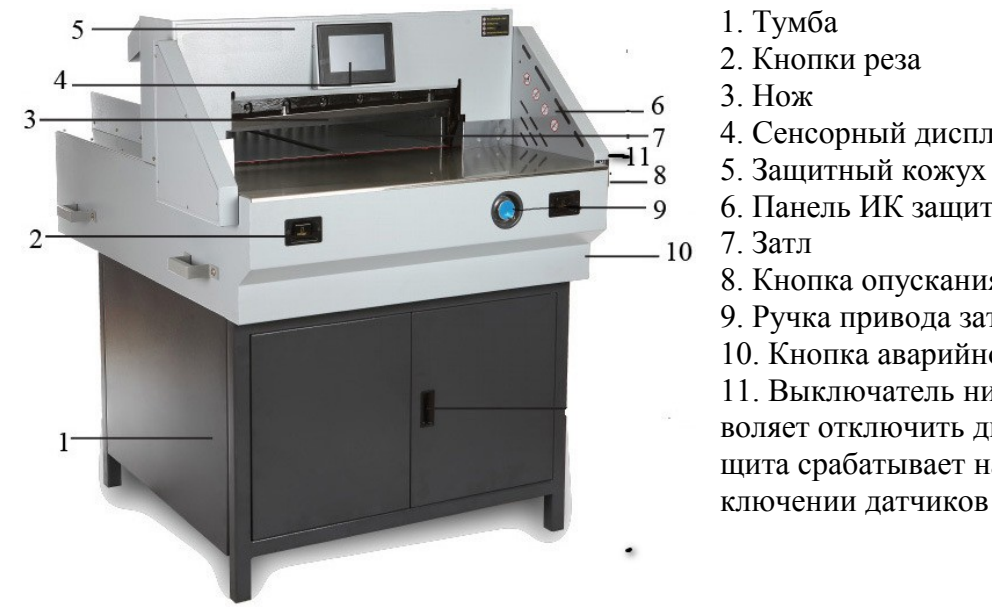

- 4. Сенсорный дисплей
- 
- 6. Панель ИК защиты
- 8. Кнопка опускания прижима
- 9. Ручка привода затла
- 10. Кнопка аварийного отключения

11. Выключатель нижних датчиков ИК защиты – позволяет отключить два нижних датчика если ИК защита срабатывает на толстую стопу бумаги. При отключении датчиков загорается синий светодиод.

**Дисплей.**

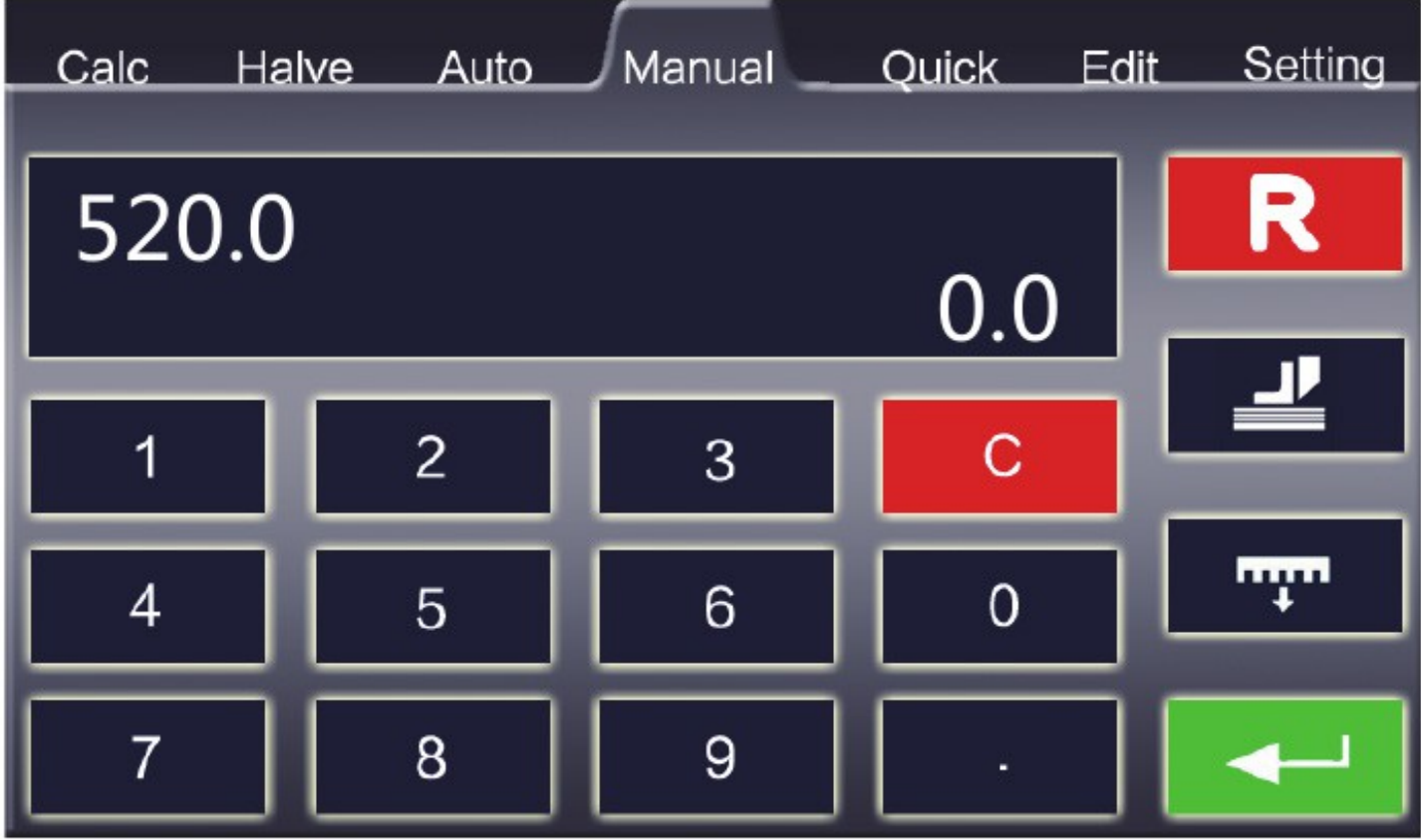

*Сalc* – калькулятор

*Have* – режим повторяющего реза

*Auto* – автоматический режим

*Manual* – ручной режим

 $$ 

*Edit* – установка режимов: авто, повторяющегося реза, реза по формату

*Setting* – сервисное меню

.

# **Подготовка резака к работе.**

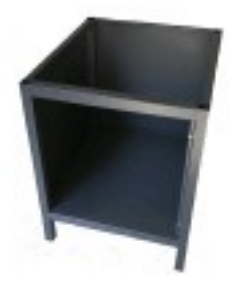

Соберите тумбу.

Открутите винты, крепящие резак к поддону.

На место винтов прикрутите ручки и с помощью ручек установите резак на тумбу. Панель управления должна находится над дверью тумбы.

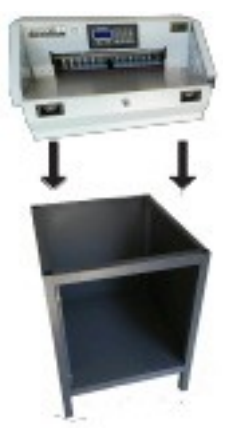

### **Основные операции.**

1. Вставьте сетевую вилку в розетку.

2. Включите прерыватель в верхнее положение ON. Если резак не включился отожмите кнопку аварийного отключения, повернув ее по стрелке. Затл начнет движение, производя самотестирование и остановится на максимальном значении 520 для Е520Т или 720 для Е720Т. По умолчанию резак включается в ручном режиме.

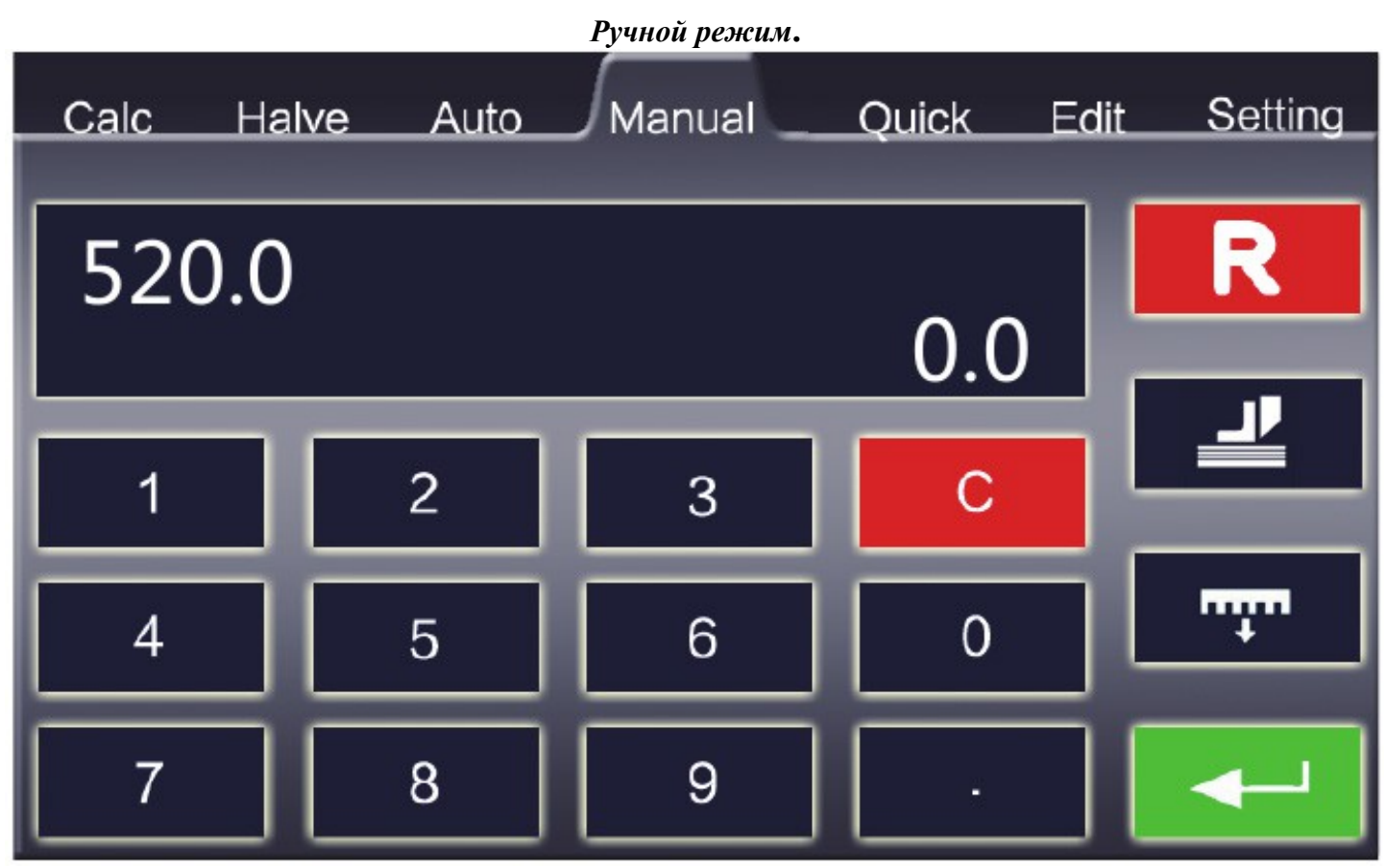

1. Цифрами выбираем нужный размер – подтверждение Enter. Затл установится на заданный размер.

2. Вставьте бумагу и нажав правую и левую клавиши реза (2) правой и левой рукой соответственно,

произведите рез. Сначала опустится прижим, а затем нож.

3. Клавиша С – сброс неправильно набранного размера.

.

4. Клавиша затла, если активирована то после раза затл выдвинется на 100 мм для выдачи стопы на стол и вернется в исходное положение. Не работает с автоматическими режимами.

5. Клавиша с изображением прижима если активна, то при нажатии кнопок реза (2) опустится прижим, чтобы произвести рез следует нажать клавиши реза еще раз.

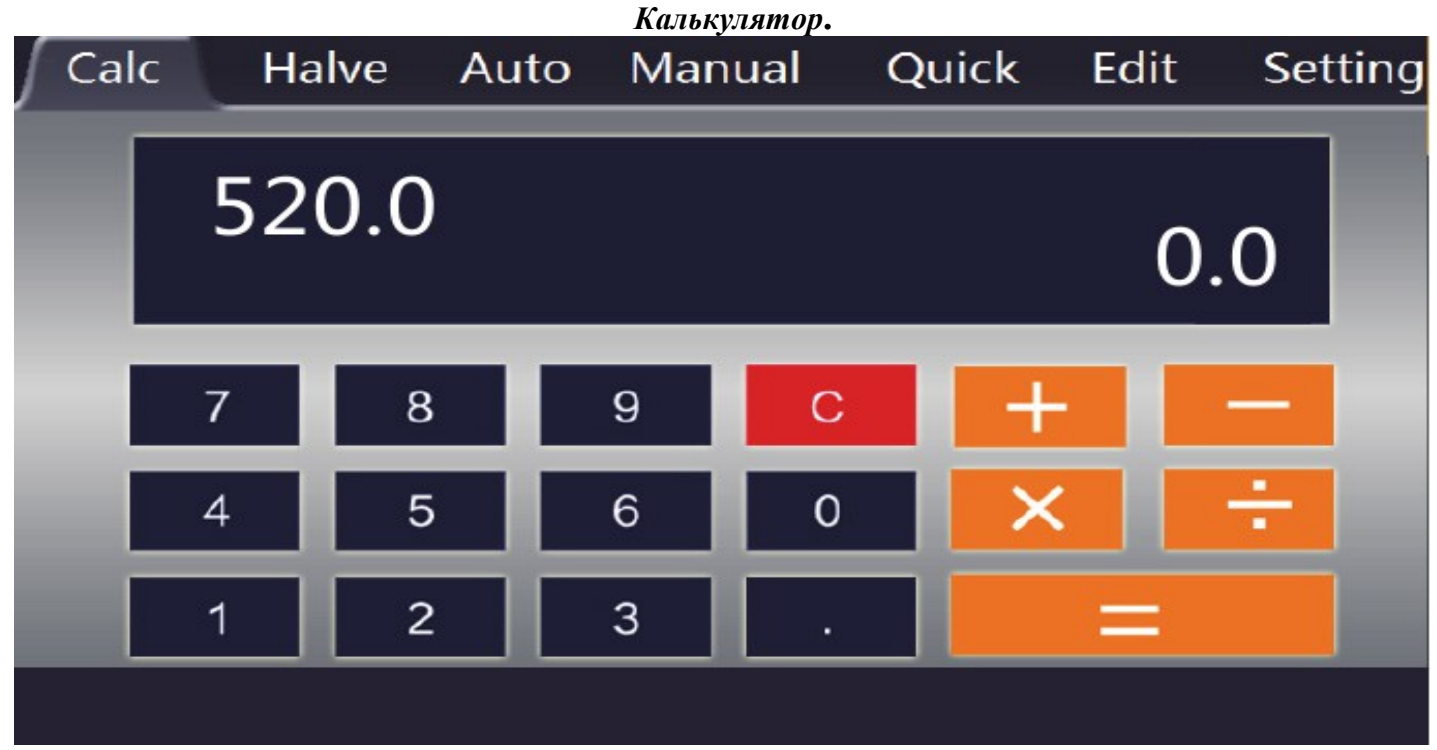

Позволяет произвести простые вычисления. Например требуется порезать 320мм пополам – набираем 320 / 2 при нажатии клавиши = итог вычисления отобразится в ручном режиме и подтвердив клавишей Enter затл переместится в положение которое вычислили – в данном случае 160мм.

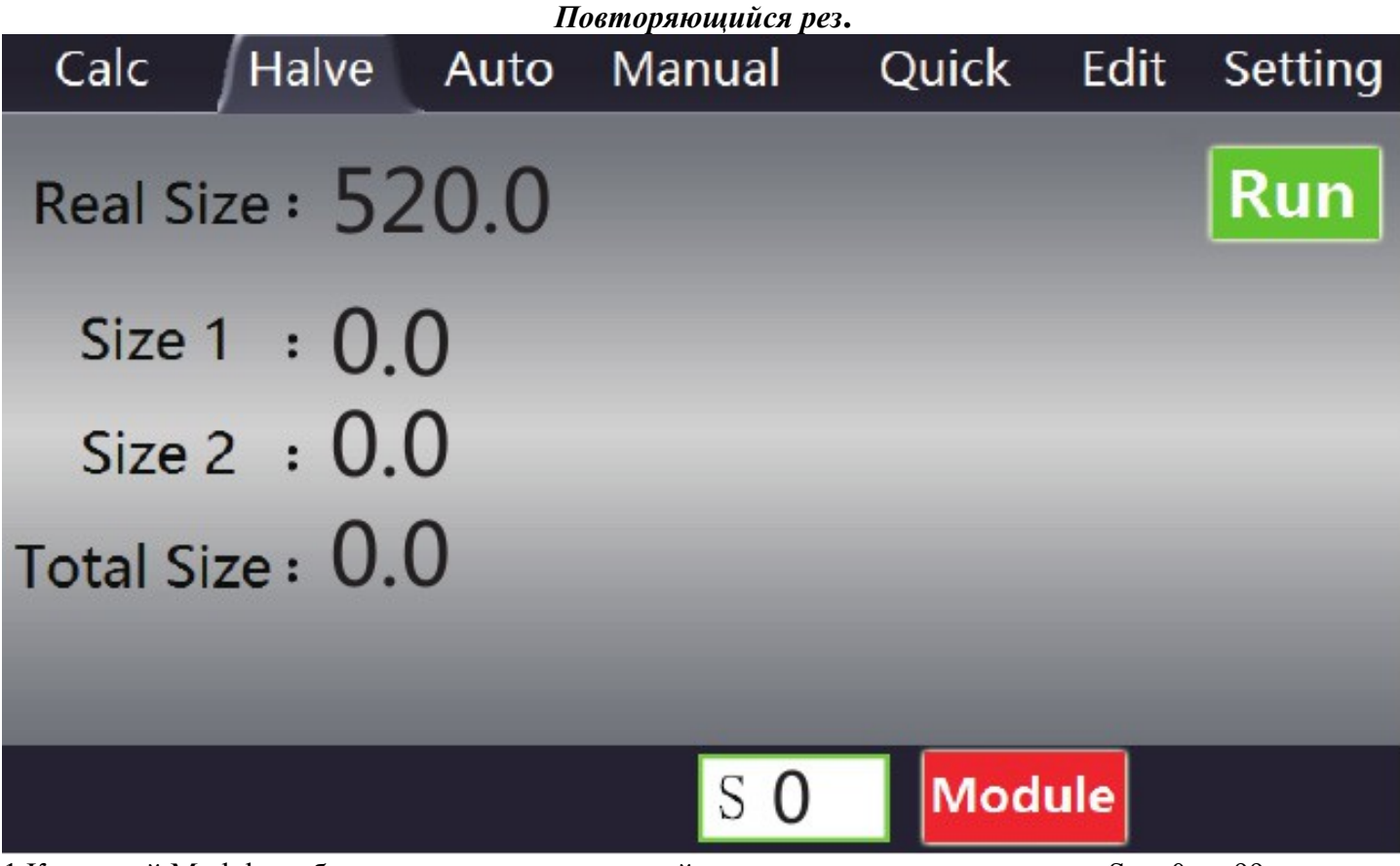

1.Клавишей Module выберите ранее установленный режим повторяющегося реза –S от 0 до 99.

2. Затем нажмите клавишу Run. Затл установится в положение параметра Total Size.

3. Произведите рез, затл переместится на величину Size 1. После следующего реза затл переместится на Size 2.

Например: Total size 400 – затл установится на 400мм. Size 1 -20 затл после реза установится на 380мм. Size  $2 - 30$  затл установится на  $350$ мм – далее опять size1 и т.д. пока не будет достигнут минимальный рез – 30мм. После достижения мин реза затл вернется в позицию 400мм и работа программы пойдет снова. Если задан только параметр size 1, а size 2 – 0, то затл будет перемещаться на величину size 1.

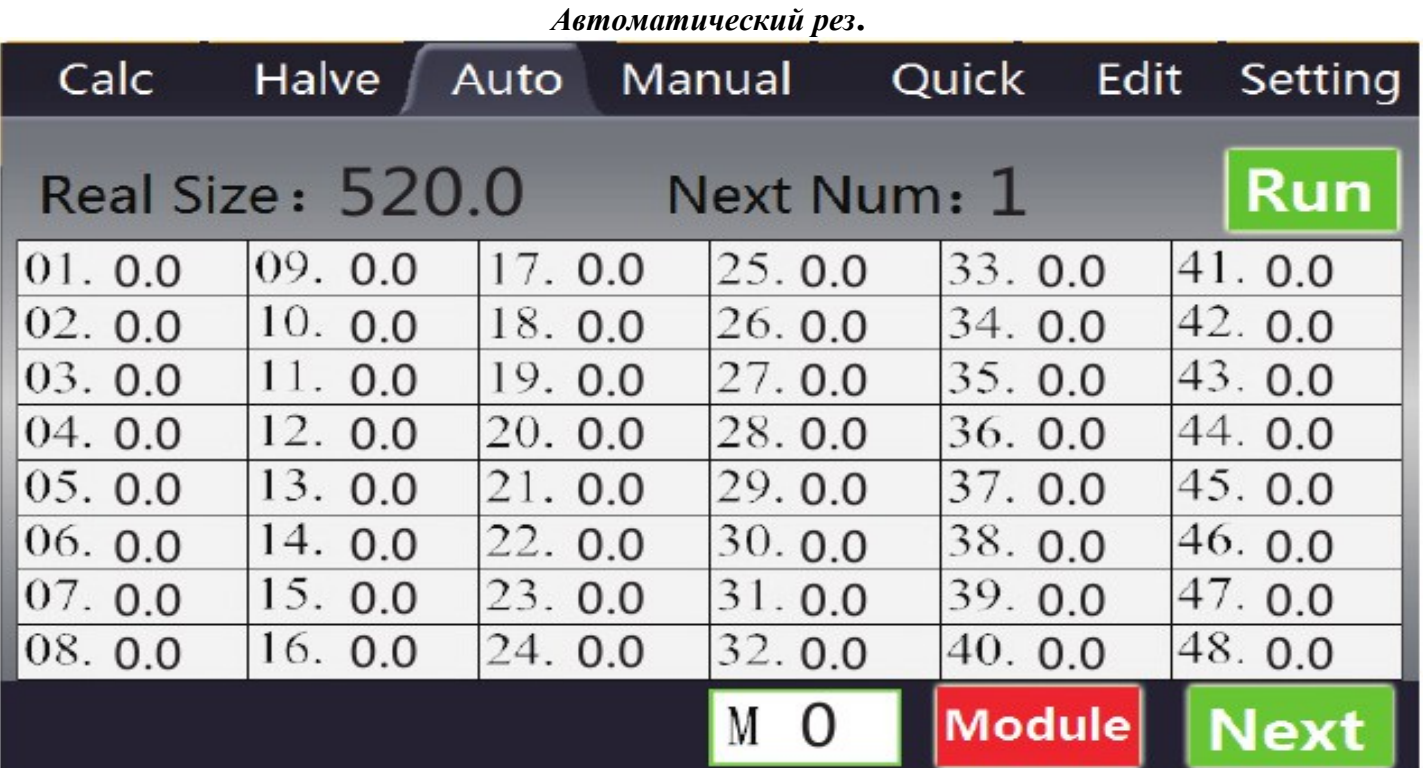

1.Клавишей Module выберите ранее установленный автоматический режим – М от 0 до 99.

2. Клавиша Next для перелистывания страницы параметры 49-96.

3. Нажмите клавишу Run. Затл установится в положение заданное параметром 01.

4. Произведите рез, затл переместится а положение параметра 02 и т.д. пока в параметре не будет указан 0. При достижении параметра с нулевым значением затл вернется в положение 01 и работа программы возобновится.

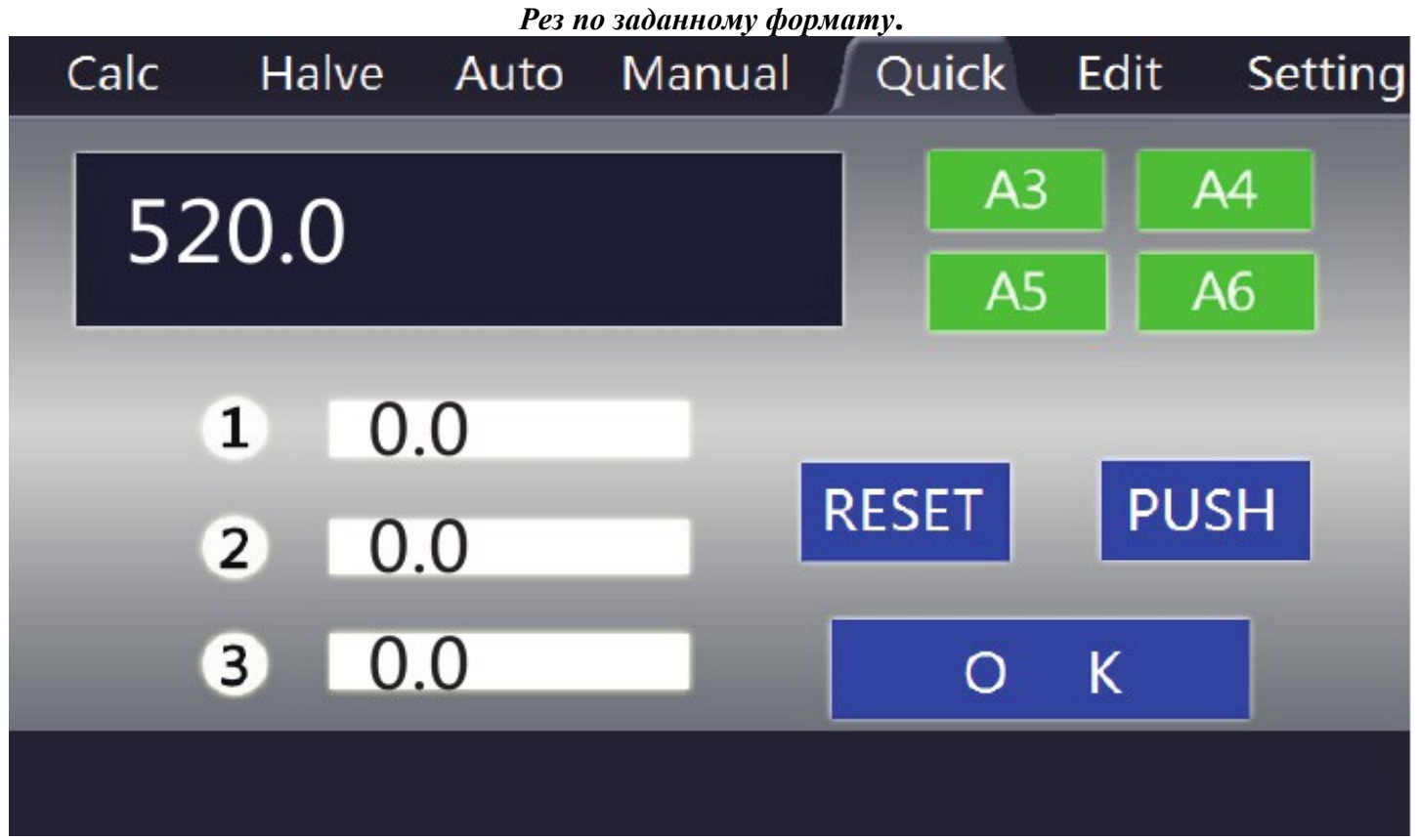

1. Клавишами А3, А4, А5, А6 выбрать необходимый ранее заданный формат реза – 3 значения реза.

2. Клавиша Reset – сброс.

- 3. Клавиша Push выдвижение затла на 100мм для выдачи бумаги на стол.
- 4. Клавиша ОК старт программы, затл установится в положение первого реза 1.
- 5. Произведите рез затл установится в положение 2.

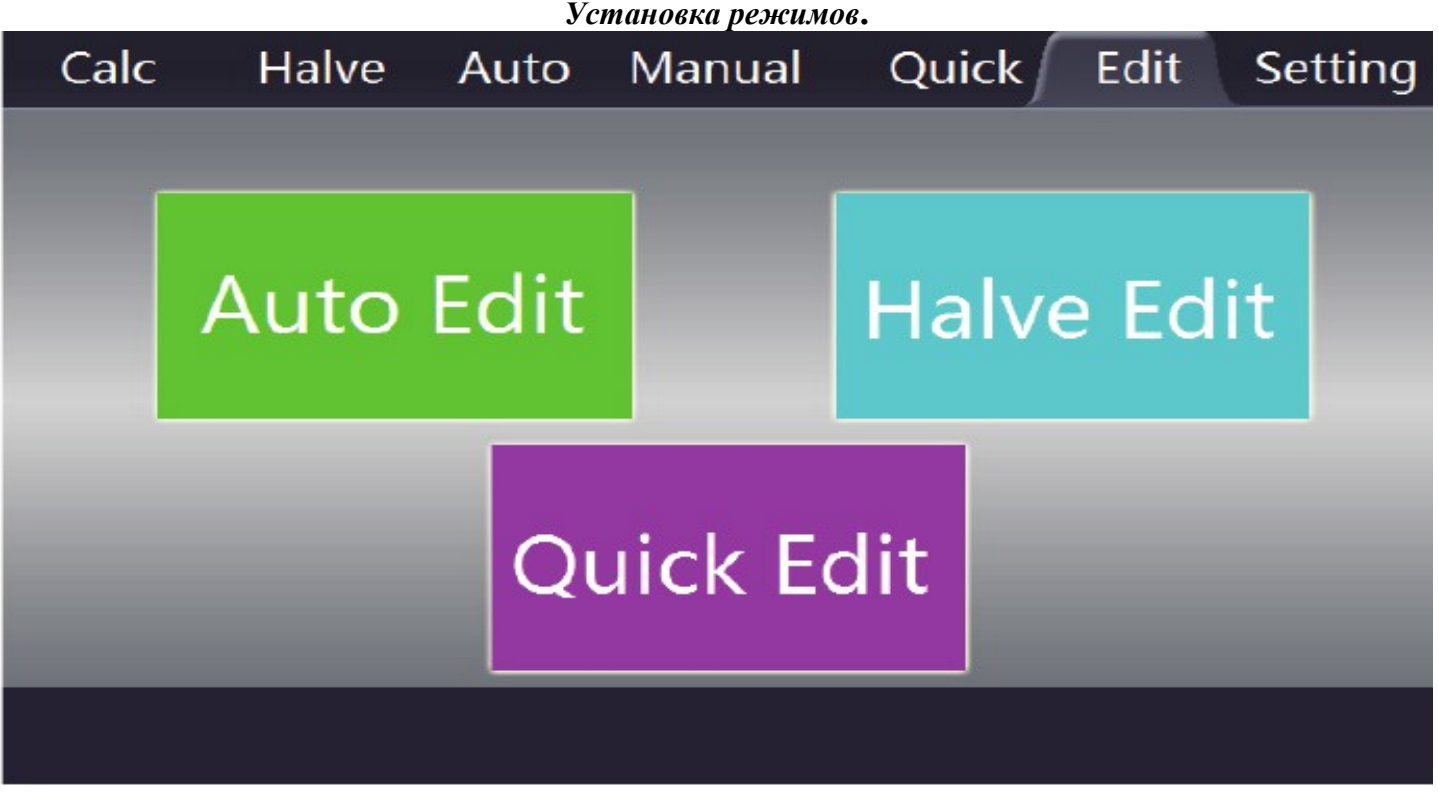

На вкладке Edit устанавливаются/программируются: автоматический режим – Auto Edit, режим повторяющегося реза – Halve Edit, рез по заданному формату – Quick Edit. Выберите режим который надо установить/запрограммировать.

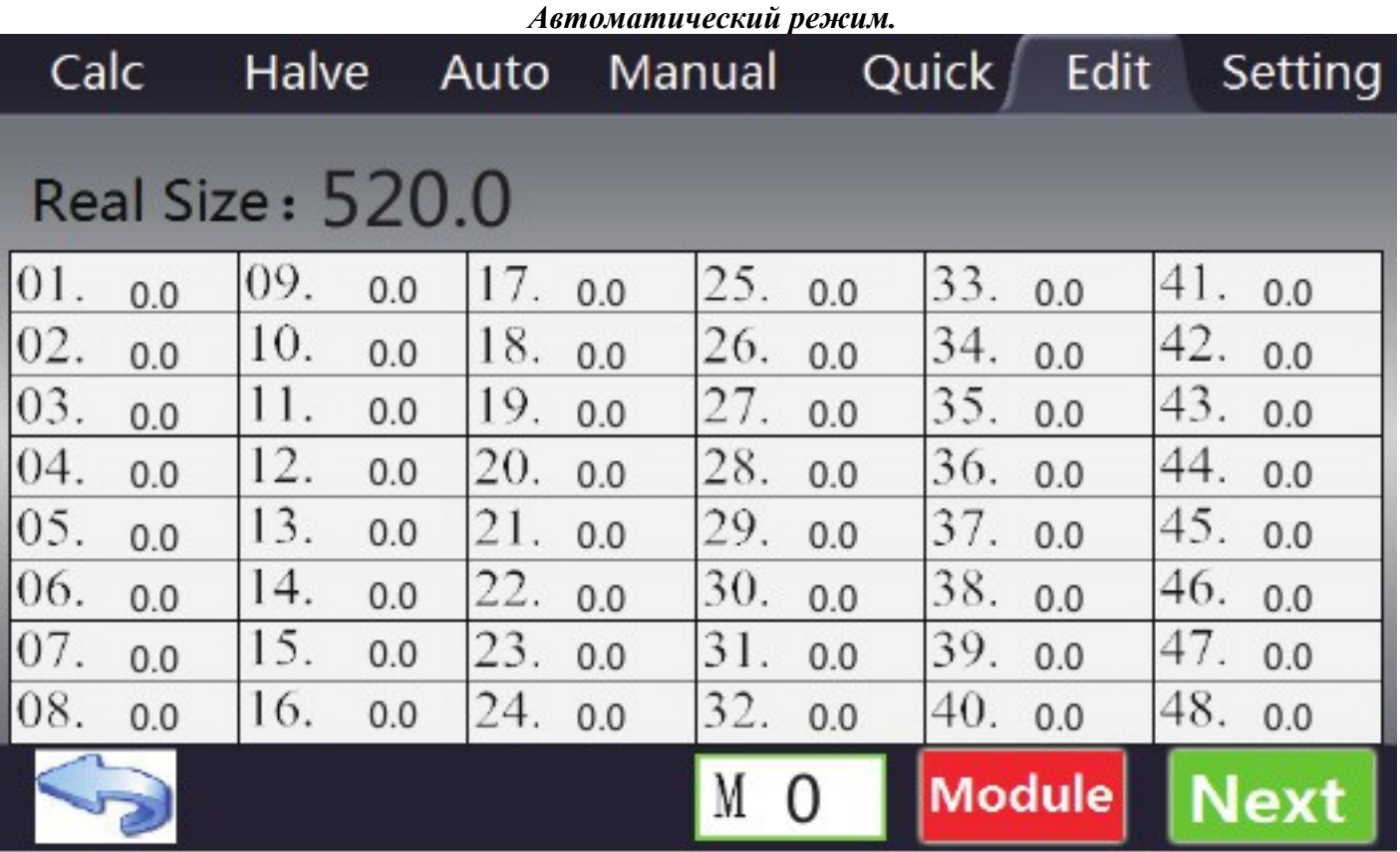

1. Клавиша Module – выбор номера программы М от 0 до 99.

2. Клавиша Next для перелистывания страницы параметры 49-96.

3. Выберите номер программы, затем в параметре 01 укажите «стартовый» размер – размер с которого программа начнет работу.

4. Далее задайте необходимые размеры в др параметрах 02,03 и т.д максимально 96.

5. Нулевое значение в параметре является окончанием программы.

6. Для выхода из режима установки нажмите стрелку в левом нижнем углу.

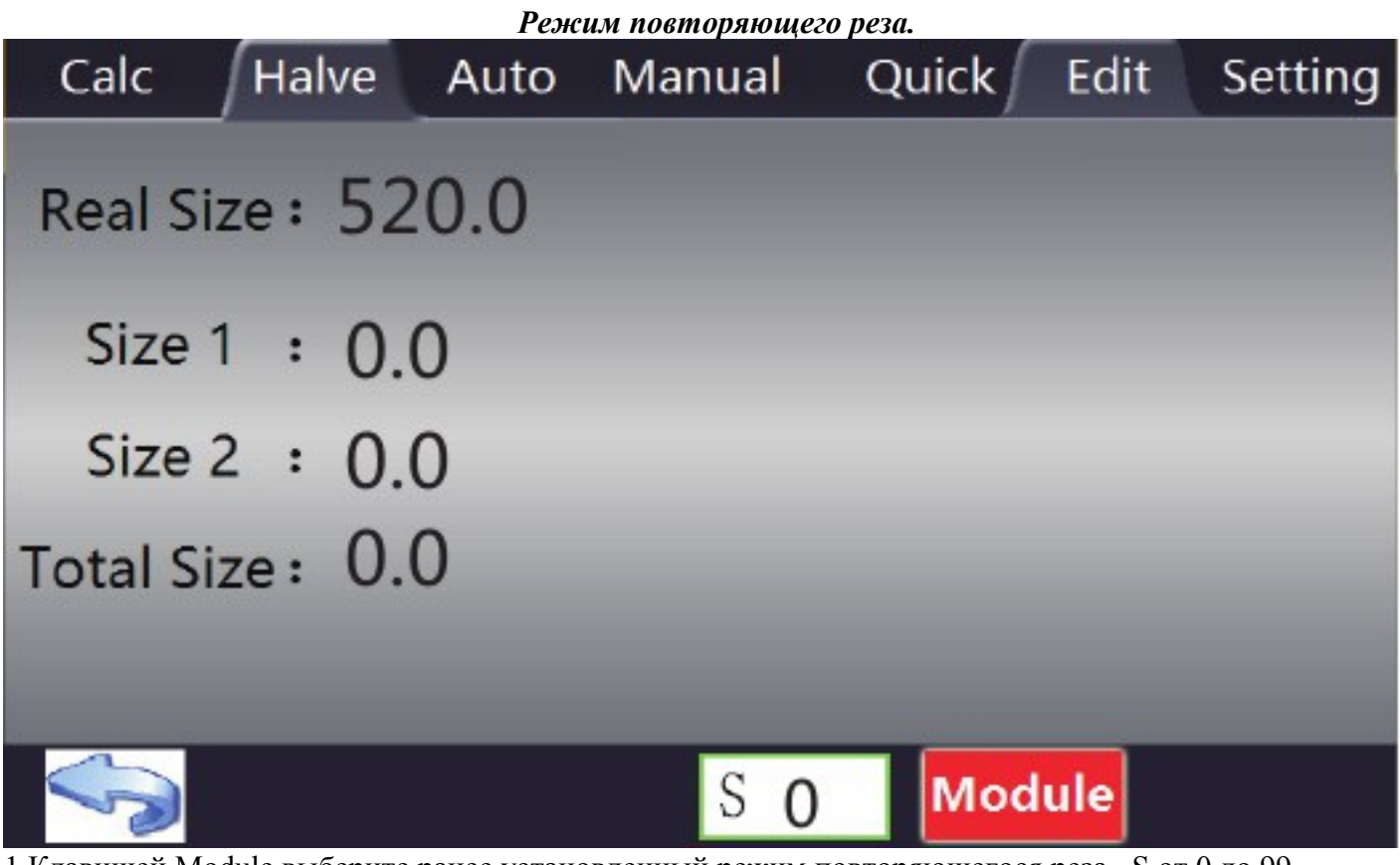

- 1.Клавишей Module выберите ранее установленный режим повторяющегося реза –S от 0 до 99.
- 2. Установите размер который требуется порезать на равные части Total size
- 3. Установите величину реза size 1, если требуется еще один размер установите size 2.
- 4. Для выхода из режима установки нажмите стрелку в левом нижнем углу.
- Пример. Требуется порезать 420 мм по 30 мм, выставляем Total size 420, size 1 30

### *Режим реза по заданному формату*

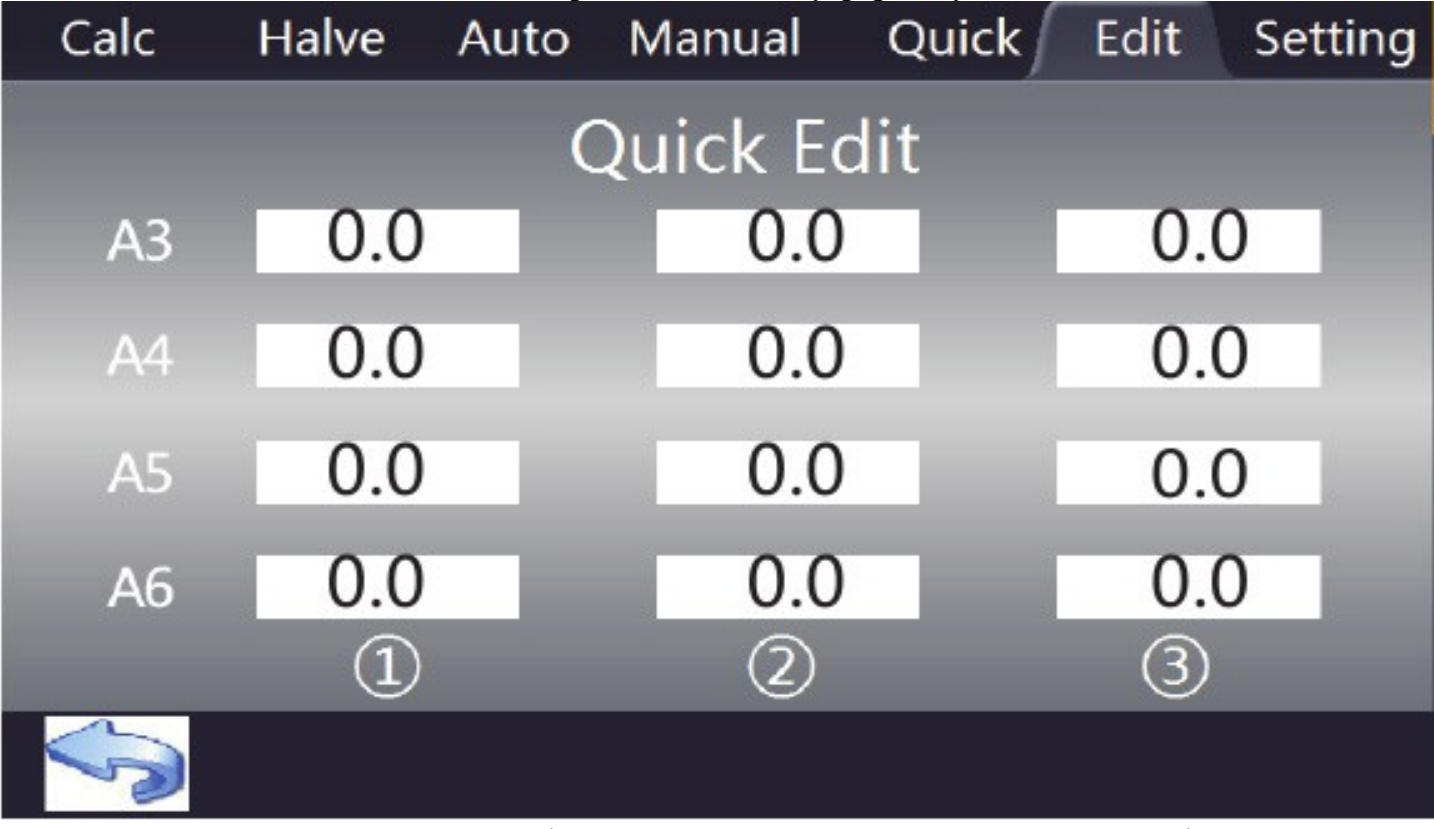

- 1. Установить размеры реза на каждый формат А3, А4, А5, А6 по три реза на каждый формат.
- 2. Для выхода из режима установки нажмите стрелку в левом нижнем углу.

Пример. Порезать А4 формат на 4 равные части. Устанавливаем в А4 первый рез 297, второй 148,5 третий 105.

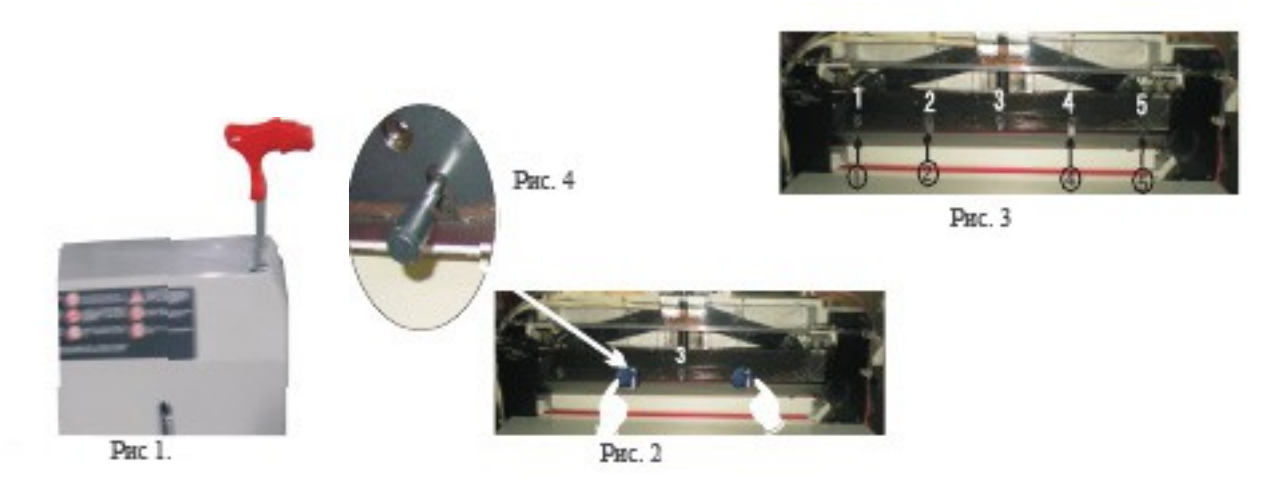

**Внимание: данную операцию производить в перчатках, с особой осторожностью, т.к. лезвие ножа очень острое.**

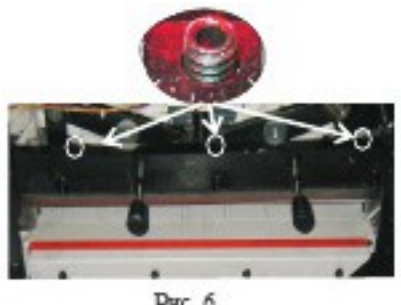

PHC 6

1. Установите винт регулировки ножа (рис 1)в верхнее положение – выкрутив винт ключом в сторону (-).

2. Снимите защитный кожух. В верхнем положении ножа выкрутите винт 1 (рис 3), выкрутите винты (находящиеся сверху держателя ножа) но не до конца (рис 6).

3. Опустите нож вниз, отпустив кнопки реза когда нож опустится на марзан, либо остановив нож внизу с помощью ИК защиты

- 4. Выкрутите винт 5 (рис 3), нажмите кнопку 7 для возврата ножа в верхнее положение.
- 5. В место винтов 2 и 4 вкрутите ручки до упора (рис 2).
- 6. Выкрутить последний винт 3.
- 7. Ослабив прижим ручками вынуть нож, движением вниз и влево.

8. Установить новый нож, повторив пункты 1-5 в обратном порядке.

9. Установив нож, не затягивая винты, опускаем нож в крайнее нижнее положение. Останавливаем нож в этом положении с помощью ИК защиты – т.е. закрыв датчик панели когда нож достигнет крайнего нижнего положения.

10. Верхние винты держателя ножа (рис 6) доворачиваем до упора в нож, затем делаем поворот примерно на 45 градусов каждым винтом.

11. Затягиваем винты, кладем бумагу по всей ширине реза. Делаем пробный рез.

11. Если бумага не прорезана, то винтом регулировки ножа (рис 1) опустите нож на 1-2 мм, выкрутив винт ключом в сторону (+). Если бумага прорезана неравномерно, то винтами (находящимся сверху держателя ножа) затягиваем ту сторону которая не прорезана (рис 6) – когда такая регулировка не требуется (бумага прорезается равномерно) завернуть винты до упора, не затягивая их.

*Регулировку ножа производить на чистой поверхности марзана, т.е. неиспользованной.*

*Одну сторону марзана можно использовать 2 раза, развернув марзан на 180 градусов, т.е. один марзан можно использовать 8 раз.*

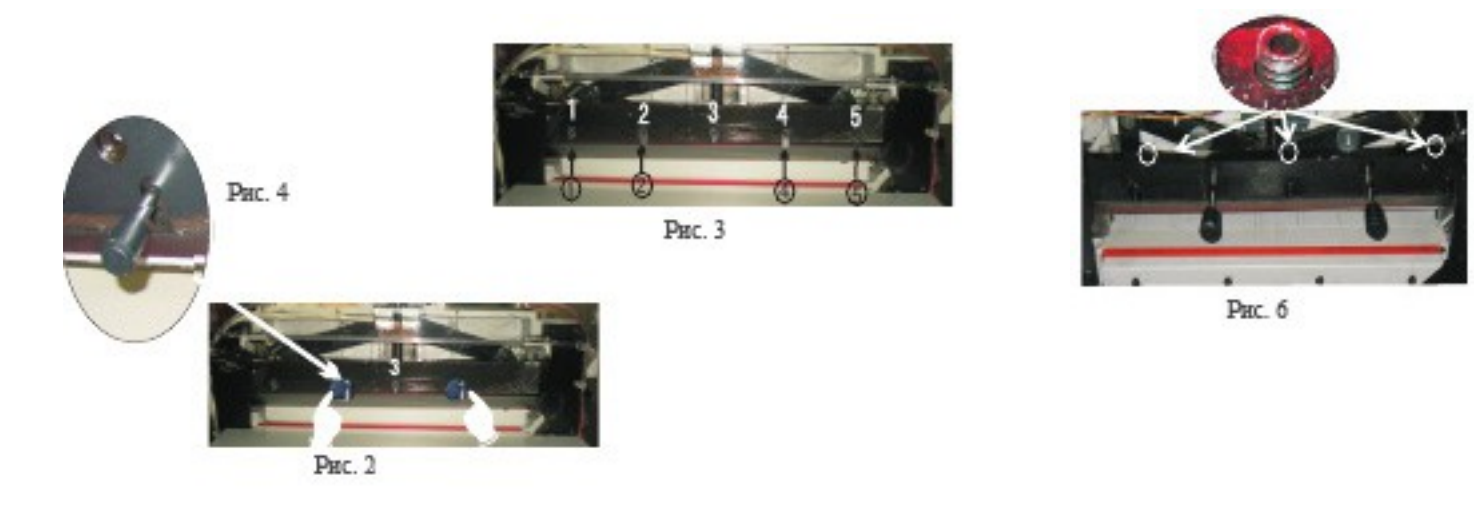

#### **Внимание: данную операцию производить в перчатках, с особой осторожностью, т.к. лезвие ножа очень острое.**

1. Снимите защитный кожух. В верхнем положении ножа выкрутите винт 1 – самый левый(рис 3), выкрутите винты (находящиеся сверху держателя ножа) но не до конца (рис 6).

2. Опустите нож вниз, отпустив кнопки реза когда нож опустится на марзан, либо остановив нож внизу с помощью ИК защиты.

3. Выкрутите винт 5 самый правый(рис 3), нажмите Reset для возврата ножа в верхнее положение.

4. В место винтов 2 и 4 вкрутите ручки до упора (рис 2).

5. Выкрутить последний винт 3.

6. Ослабив прижим ручками вынуть нож, движением вниз и влево.

7. Установить новый нож, повторив пункты 1-5 в обратном порядке.

8. Установив нож, не затягивая винты, опускаем нож в крайнее нижнее положение. Останавливаем нож в этом положении с помощью ИК защиты – т.е. закрыв датчик панели когда нож достигнет крайнего нижнего положения.

9. Верхние винты держателя ножа (рис 6) доворачиваем до упора в нож, затем делаем поворот примерно на 45 градусов каждым винтом.

10. Затягиваем винты, кладем бумагу по всей ширине реза. Делаем пробный рез.

11. Если бумага не прорезана, то повторяем процедуру 8-9 заново, стараясь остановить нож в крайнем нижнем положении! Если бумага прорезана неравномерно, то винтами (находящимся сверху держателя ножа) затягиваем ту сторону которая не прорезана (рис 6).

*Регулировку ножа производить на чистой поверхности марзана, т.е. неиспользованной.*

*Одну сторону марзана можно использовать 2 раза, развернув марзан на 180 градусов, т.е. один марзан можно использовать 8 раз.*

#### **Смазка и обслуживание.**

1. Смазывайте резак один раз в полгода.

2. Отключите резак от сети. Откройте и смажьте след. части: привод прижима, привод затла, держатель ножа. Держатель ножа смазывать с павой стороны – когда нож опущен и с левой – когда нож поднят.

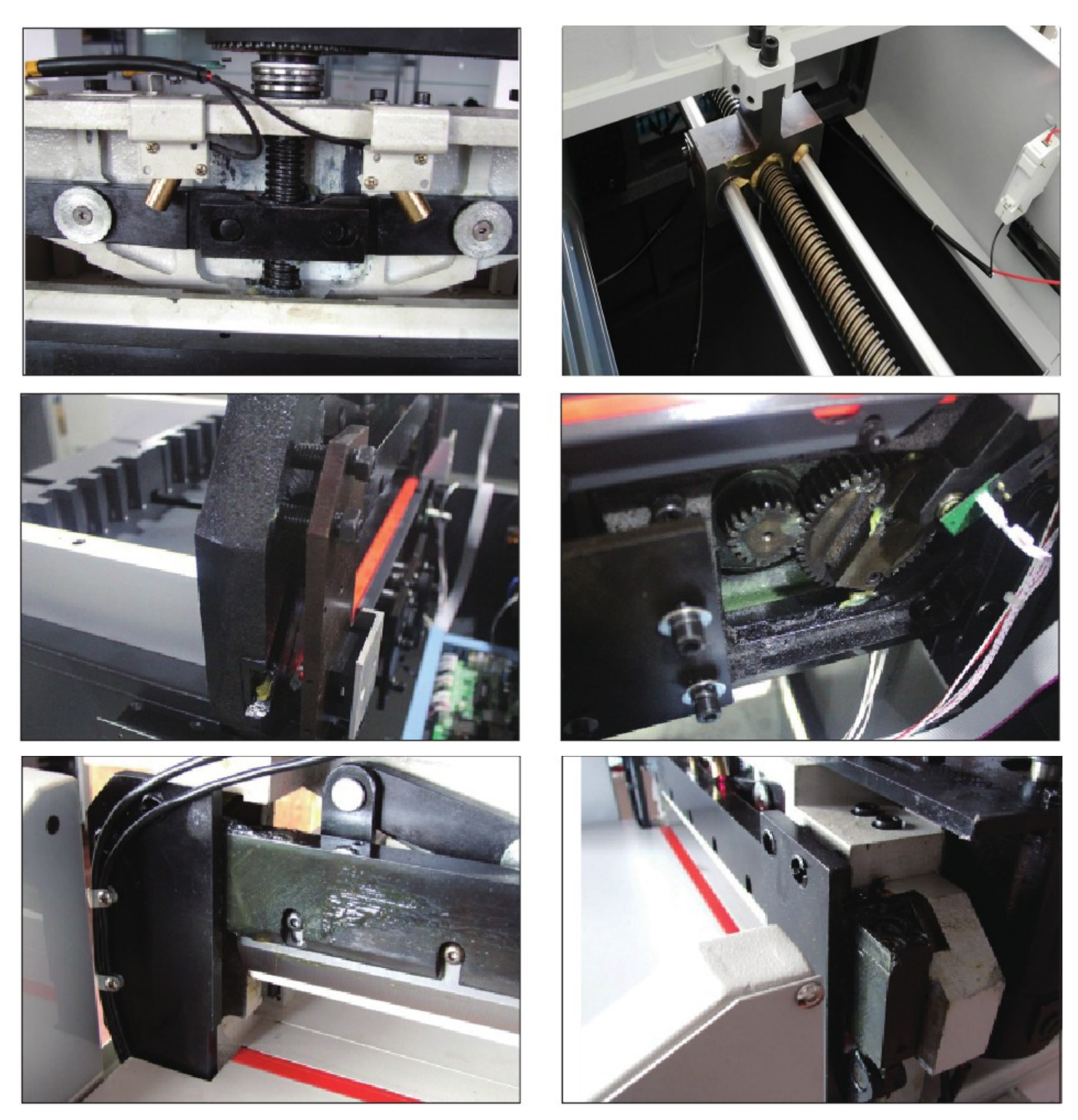

3. Производя смазку, избегайте попадания солидола, литола, масла и т.д. на электрические провода и платы.

- 4. Механизм привода основного двигателя смазывать один раз в год.
- 5. Избегайте попадания под нож твердых предметов.
- 6. Категорически запрещается резать бумагу со скрепками, скобами и т. д.

#### **Гарантийные обязательства**

Гарантия на резак – 12 месяцев со дня покупки, при условии отсутствия механических или электрических повреждений, возникших по вине потребителя, а также вследствие неправильной эксплуатации аппарата, его хранения и попытки самостоятельного ремонта.